# **Como criar um CHAT Assistant**

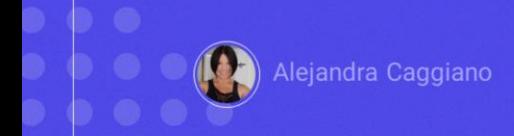

Já vimos o que são os Assistentes de inteligência artificial e para que servem. E também vimos que GeneXus Enterprise AI permite trabalhar com diferentes tipos de assistentes.

Input: nome do produto

Output: descrição do produto

Vamos ver agora como criar um assistente para chat. Nosso objetivo é construir um assistente que nos ajude retornando uma boa descrição para um determinado produto que indicamos.

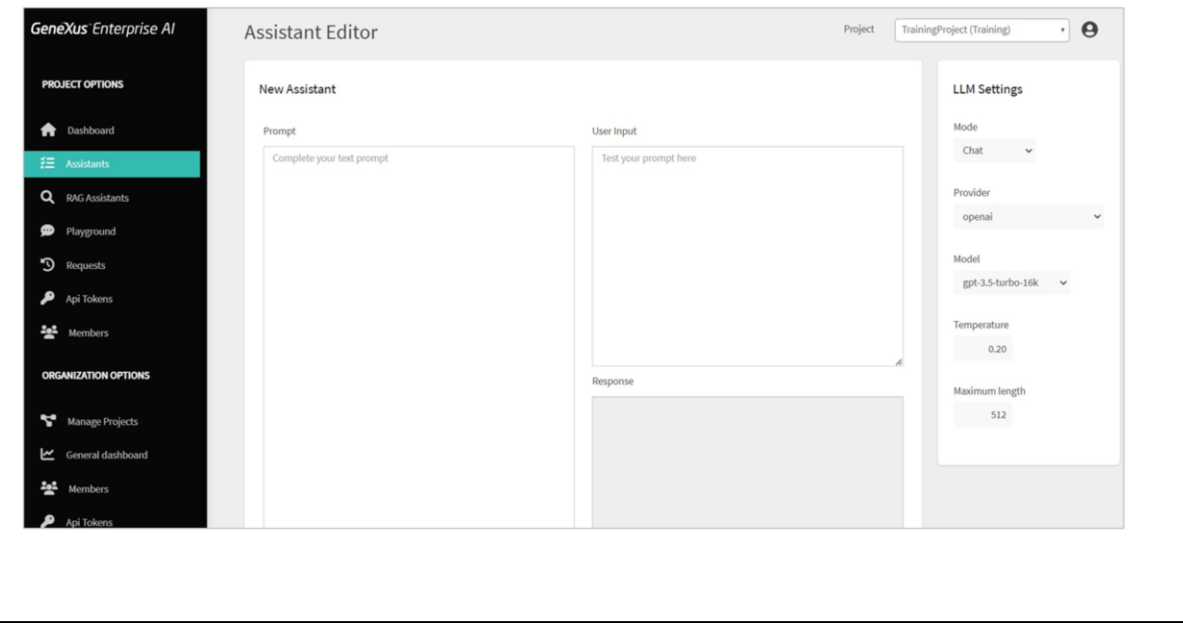

Entramos na plataforma, selecionamos o projeto sobre o qual vamos trabalhar, e nas opções do menu selecionamos Assistants… e escolhemos Create Chat Assistant.

Aqui devemos preencher a informação necessária:

A primeira coisa que vamos definir é o Prompt, a mensagem. Neste setor devemos indicar a mensagem ou contexto inicial para que o assistente saiba qual é sua função e o que se espera como possível resultado.

Como já dissemos, nosso objetivo é criar um assistente que nos retorne uma boa descrição para um determinado produto que for indicado.

Por isso definimos um prompt suficientemente simples e claro para que se compreenda o objetivo. Embora estejamos indicando em inglês, poderia ser em outro idioma.

Indicamos que se trata de um assistente especializado em Marketing. Dizemos: O usuário propõe o nome de um produto e a resposta esperada é uma descrição do produto que não ultrapasse 100 caracteres. Por exemplo, se o input for "Cadeira", a resposta esperada é "A cadeira é um assento com encosto, geralmente com quatro pernas, em que só cabe uma pessoa".

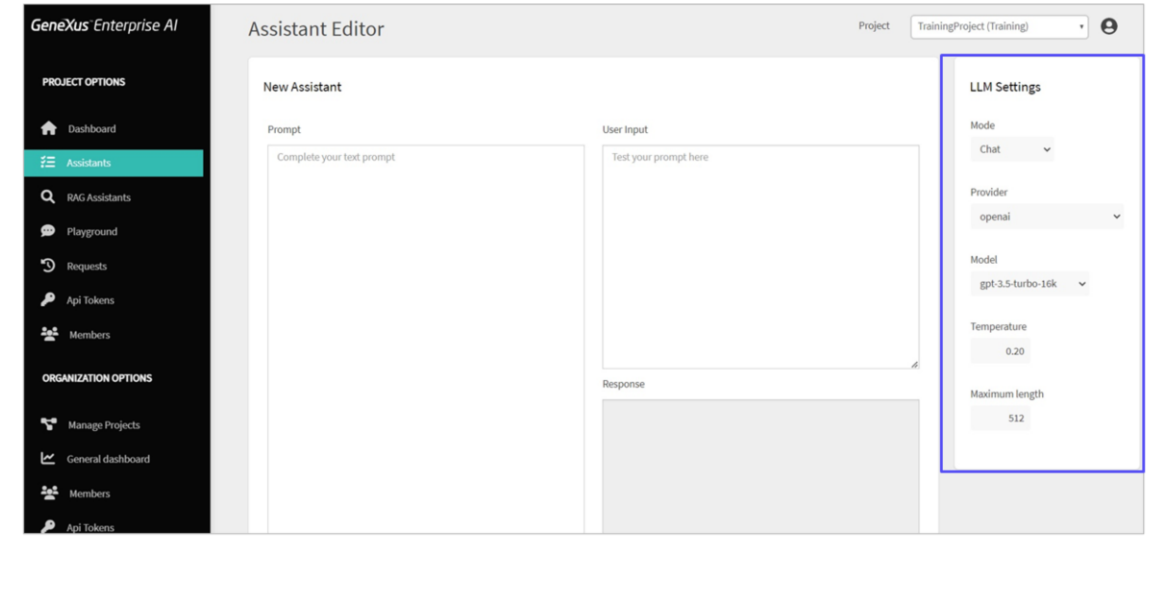

Uma vez declarado o prompt, verificamos as LLM settings:

- o Provedor de inteligência artificial. Deixamos OpenAI que é o valor padrão
- o Modelo que, embora também deixemos o valor padrão, corresponde ao modelo de inteligência artificial específico que será utilizado para retornar o texto.
- A temperatura. Aqui devemos considerar que este valor determina o nível de aleatoriedade da resposta. Um valor zero não nos garante que a resposta seja sempre a mesma e tende a dar uma resposta semelhante em cada caso. Também deixamos o valor padrão.
- Por fim, o comprimento máximo configura a quantidade máxima de tokens que serão retornados na finalização do texto gerado, de acordo com o modelo de inteligência artificial escolhido.

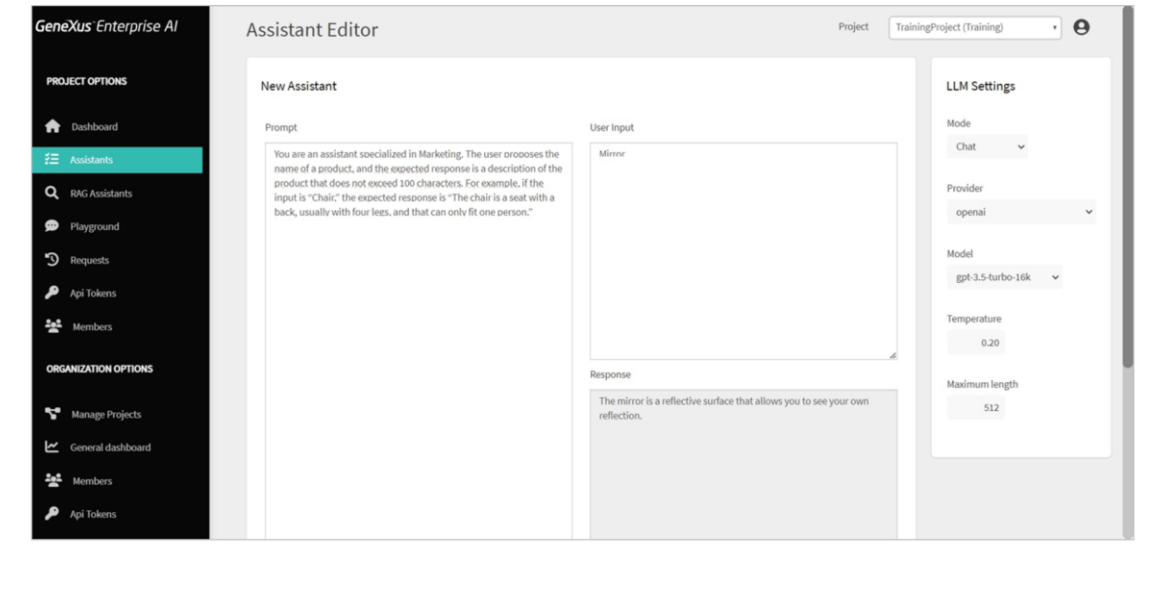

Bom. Chegando a este ponto, vamos testar nosso assistente.

Vamos pedir-lhe uma descrição para o produto "Espelho". Portanto indicamos "Mirror" na user input e pressionamos Test.

Como resposta, obtemos que o espelho é uma superfície refletiva que permite ver nosso próprio reflexo.

Perfeito! É uma resposta apropriada.

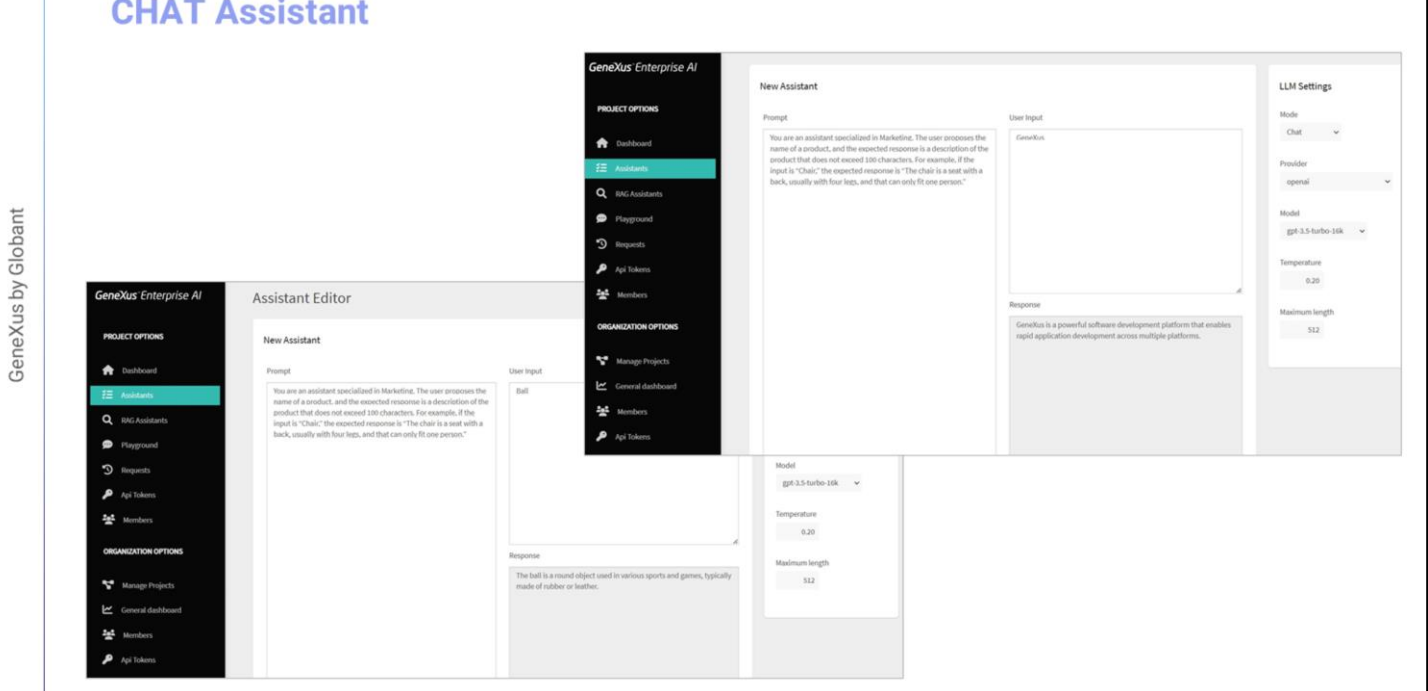

 $\alpha$ 

Vamos agora testar uma descrição para "Bola", então no input indicamos "Ball", e pressionamos Test.

Obtemos como resposta que "A bola é um objeto redondo utilizado em diversos esportes e jogos, normalmente feito de borracha ou couro".

Perfeito também! E se colocarmos "GeneXus"? Vamos testar...

Nos diz que "GeneXus é uma poderosa plataforma de desenvolvimento de software que permite o desenvolvimento rápido de aplicações em múltiplas plataformas".

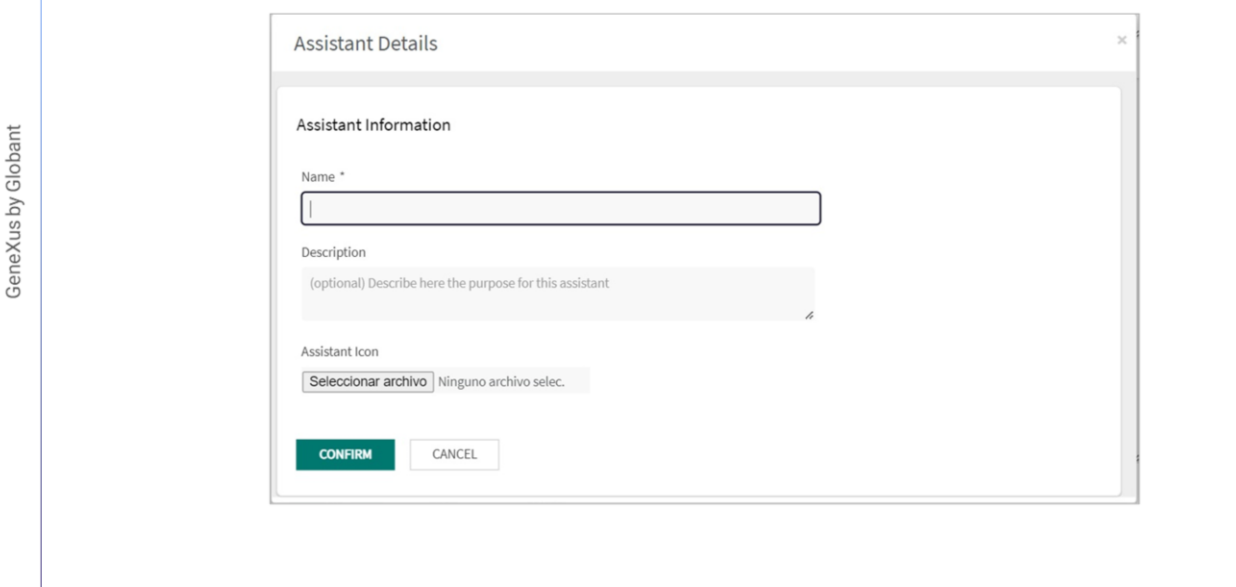

Muito bem! Alcançamos o objetivo, então o salvamos

Pressionamos Save, e indicamos um nome apropriado para nosso assistente. Colocamos "MarketingAssistant".

Também podemos, opcionalmente, inserir uma breve descrição e selecionar um ícone representativo. Confirmamos, e o assistente foi criado.

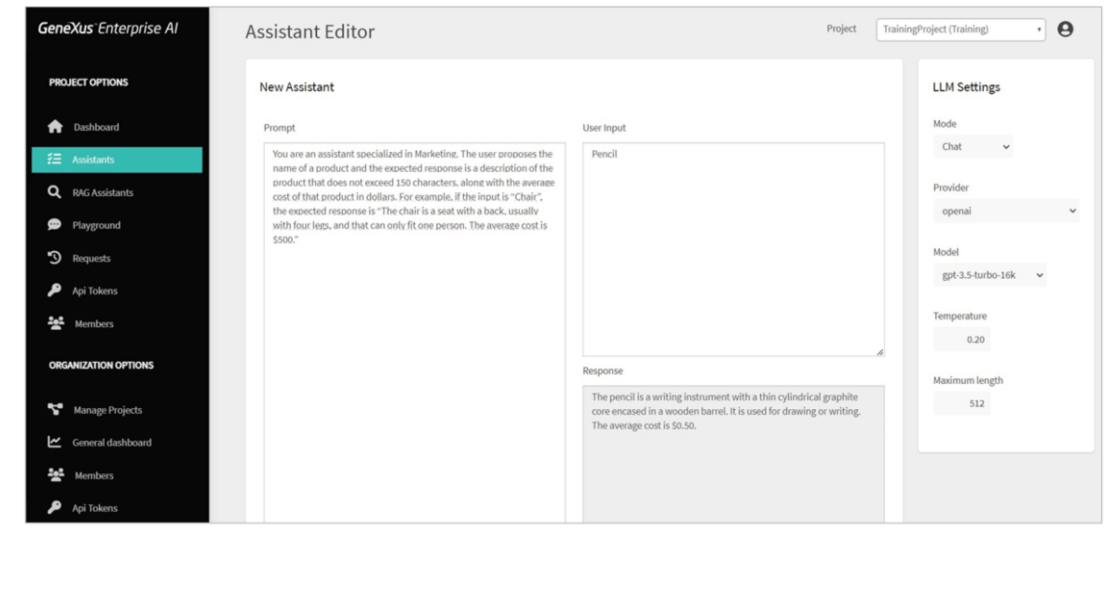

Porém, pode acontecer que mais adiante precisemos modificar algo na definição deste assistente, seja nas settings ou no prompt. Vamos supor que precisamos pedir ao nosso assistente que, além da descrição do produto, também nos devolva o seu custo médio em dólares.

Assim, editamos o prompt do assistente e o modificamos, indicando agora que

Trata-se de um assistente especializado em Marketing. O usuário propõe o nome de um produto e a resposta esperada é uma descrição do produto que não ultrapasse 150 caracteres, juntamente com o custo médio desse produto em dólares. Por exemplo, se o input for "Cadeira", a resposta esperada é "A cadeira é um assento com encosto, geralmente com quatro pernas, em que só cabe uma pessoa. O custo médio é de 50 dólares."

Vamos testar.

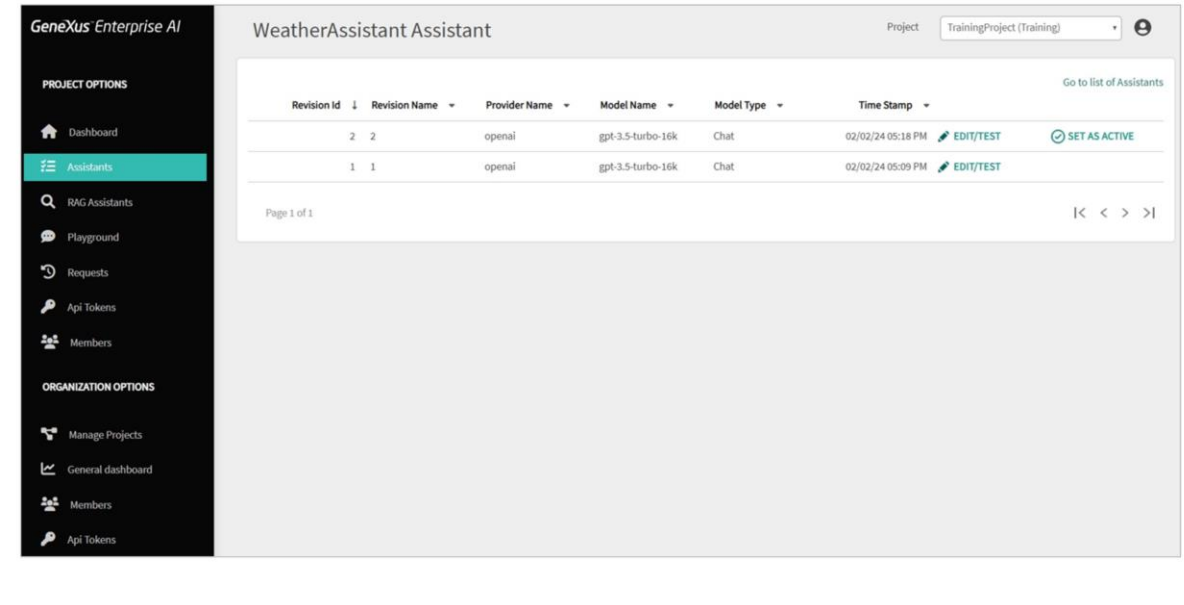

Colocamos "Lápis", Pencil em inglês e pressionamos Test. Nos retorna como resultado que o lápis é um instrumento de escrita com um fino núcleo cilíndrico de grafite preso em um cilindro de madeira. É utilizado para desenhar ou escrever. O custo médio é de \$0,50.

Bem! É uma resposta adequada, portanto salvamos e temos então uma nova versão do assistente.

Podemos salvar esta atualização como uma nova revisão ou substituindo a anterior. Indicamos que seja salvo como uma nova revisão.

Isto significa que a partir da criação de um assistente podemos, ao longo do tempo, gerar sucessivas versões e podemos consultá-las selecionando a opção All Revisions

A seguir, veremos como criar um RAG Assistant que nos permite conversar com documentos.

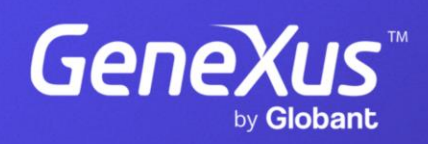

training.genexus.com